**LITY OF DERBY ACADEMY** Farmhouse Road, Sinfin, Derby DE24 3AR Tel: 01332 270 450 Email: admin@cityofderbyacademy.org Web: www.cityofderbyacademy.org Headteacher: Mr A Harding BA (Hons) PGCE

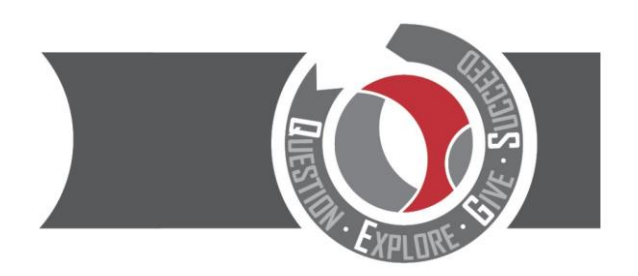

### Drodzy uczniowie/rodzicie/opiekunowie

Od 31 marca portalu Go4Schools dostępne będą raporty na koniec trymestru letniego. Raport pokaże Państwu, jakie postępy zrobiło Państwa dziecko z każdego przedmiotu, czy swoimi postępami i zachowaniem spełniają oczekiwania szkoły. Szkoła oczekuje od swoich uczniów bycia gotowym do nauki, bycia odpowiedzialnym i okazywania szacunku wobec personelu szkoły jak i swoich rówieśników.

Ten list wyjaśnia, jak rodzice i opiekunowie oraz uczniowie mogą się zalogować do Go4Schools i uzyskać dostęp do raportu online.

### Co to jest Go4Schools?

Go4Schools pozwala rodzicom/opiekunom mieć dostęp do informacji 'na żywo' na temat dziecka/dzieci o każdej porze, jego frekwencji, zachowania, rozkładu zajęć i postępów w nauce. Możecie Państwo wejść na stronę [www.go4schools.com](http://www.go4schools.com/) lub ściągnąć aplikację Go4Schools na swój telefon. Aplikacja jest darmowa i można ją znaleźć w Apple Store i Android App store.

#### Logowanie do Go4Schools – uczniowie

Nazwa użytkownika dla ucznia będzie taka sama jak jego osobisty szkolny adres email, który będzie wyglądał tak: *username*@cityofderbyacademy.org

1) Aby się zalogować proszę wejść na [www.go4schools.com](http://www.go4schools.com/) i kliknąć na login, a potem Students na górze głównej strony:

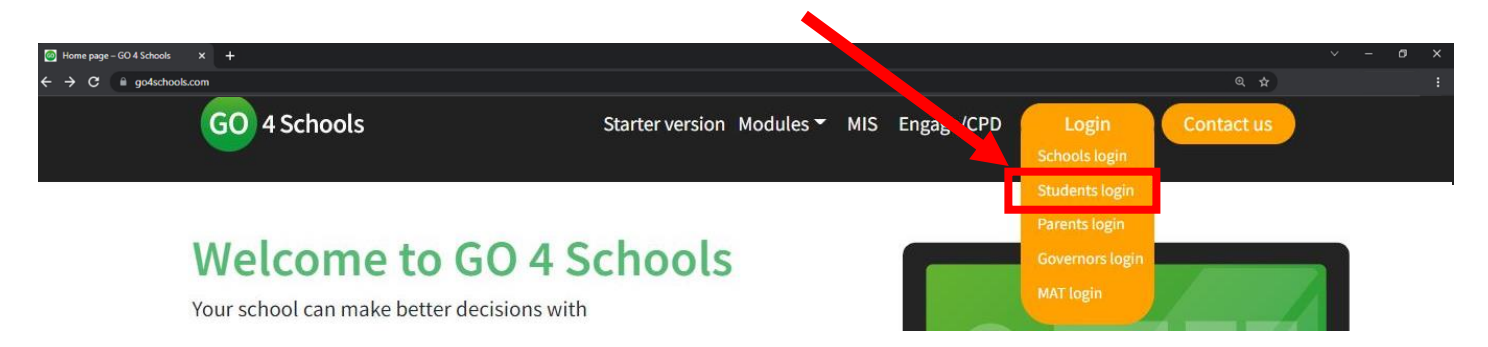

2) Strona przekieruje wtedy do logowania, gdzie można się zalogować, znając swoją nazwę użytkownika i hasło. Następnie prosze wybrać opcję *First-time User? – logowanie po raz pierwszy* czy *Forgotten your Password? – zapomniane hasło*

# Welcome!

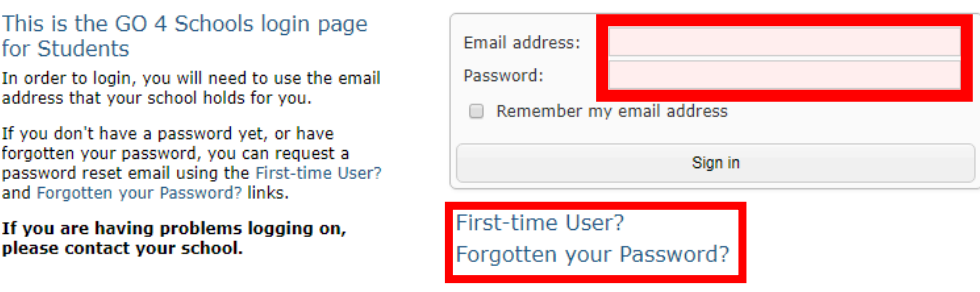

### Proud to be part of the QEGSMAT

Registered Address: The Green Road, Ashbourne, Derbyshire DE6 1EP A company limited by guarantee registered in England & Wales (company no: 07698914)

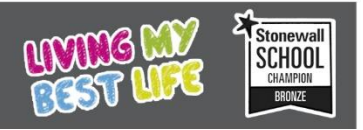

3) Jeśli wybierzecie opcję *Forgotten your Password?* albo *First-time User?* należy potem wpisać swój szkolny adres email. System automatycznie wyśle na Wasz adres email wiadomość pozwalającą zresetować lub utworzyć nowe hasło po raz pierwszy.

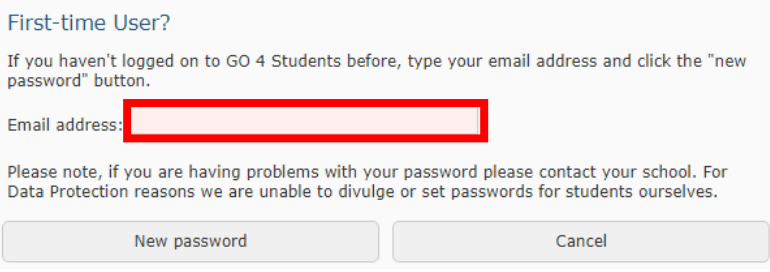

# Logowanie do Go4Schools – Rodzice/ Opiekunowie

Rodzice/opiekunowie również mogą uzyskać dostęp do Go4Schools używając strony internetowej lub aplikacji pod warunkiem, że szkoła ma Państwa aktualny adres emailowy.

Jeżeli nie podaliście Państwo swojego adresu email w szkole, lub Państwa adres emailowy uległ zmianie, proszę postępować według podanych poniżej instrukcji:

1) Proszę wysłać wiadomość mailem pod adres: admin@cityofderbyacademy.org

2) W treści maila proszę napisać, że chcecie Państwo uzyskać dostęp do system Go4Schools i podać nam następujące informacie:

- Imię i nazwisko Państwa dziecka
- Datę urodzenia Państwa dziecka
- Rocznik
- Klasę (jeśli ją Państwo znają)
- Państwa imię i nazwisko
- Państwa pokrewieństwo wobec dziecka (np. matka, ojciec itd.)

Po otrzymaniu powyższych informacji będziemy w stanie zaktualizować Państwa adres mailowy w naszym systemie i utworzyć link między Państwa adresem mailowym a kontem studenta w naszej bazie danych.

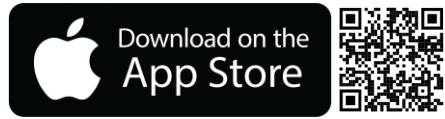

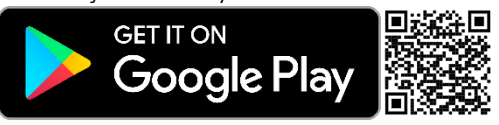

Kiedy będziemy już mieli Państwa aktualny adres email, będziecie mogli Państwo uzyskać dostęp do części Go4Schools przeznaczonej dla rodziców poprzez stronę internetową lub aplikację mobilną.

Jeżeli macie Państwo jakiekolwiek pytania lub wątpliwości, proszę wysłać mi wiadomość na mój adres

### jgreen@cityofderbyacademy.org

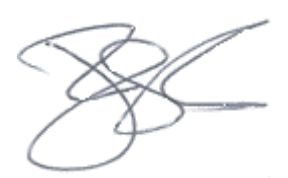

Mr. J Green (zastępca dyrektora szkoły)